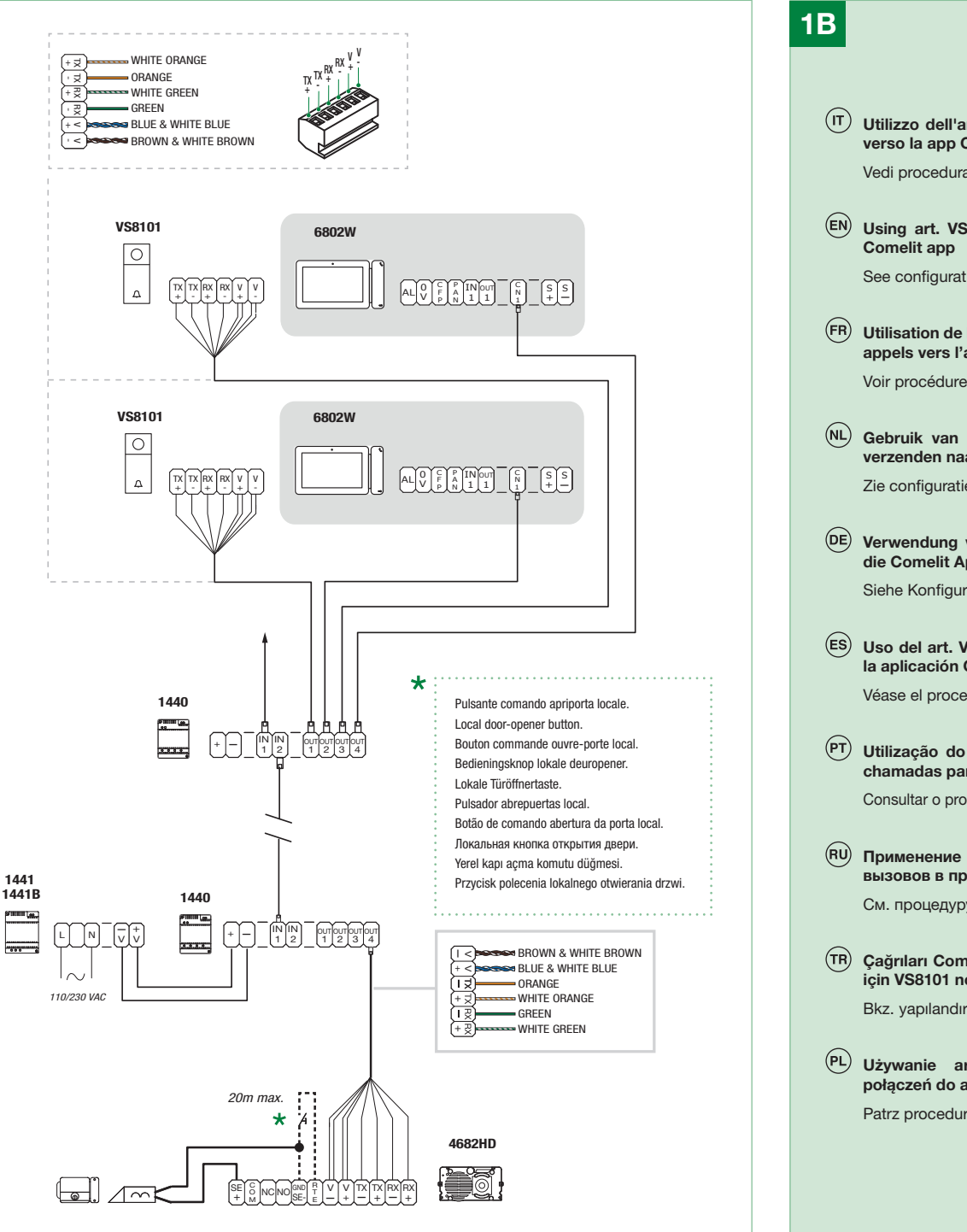

 $(\text{t})$  Utilizzo dell'art. VS8101 per invio chiamate verso i dispositivi ViP dell'appartamento

Per la configurazione utilizzare il software ViP Manager.

Pour la configuration, utiliser le logiciel VIP Manager.

Gebruik voor de configuratie de software ViP Manager.

Für die Konfiguration ist die ViP Manager-Software zu verwenden

Yapılandırma/konfigürasyon için ViP Manager yazılımını kullanın.

Używanie art. VS8101 do nawiązywania połączeń z urządzeniami ViP w mieszkaniu Do konfiguracji użyć oprogramowania ViP Manager.

 $(\overline{\mathsf{I}})$  Variante per la serratura elettrica (Opzionale)

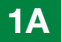

- Using art. VS8101 to transmit calls to ViP devices for the apartment Use ViP Manager software for configuration.
- Utilisation de l'art. VS8101 pour l'envoi d'appels vers les dispositifs VIP de l'appartement

Gebruik van art. VS8101 om oproepen te verzenden naar de ViP-toestellen van het appartement

Verwendung von Art. VS8101 zum Senden von Anrufen an ViP-Geräte in der Wohnung

- Uso del art. VS8101 para enviar llamadas a los dispositivos ViP de la vivienda Para la configuración, utilizar el software ViP Manager.
- Utilização do art. VS8101 para o envio de chamadas para dispositivos ViP do apartamento Utilizar o software ViP Manager para a configuração.
- $F<sup>(RU)</sup>$  Применение арт. VS8101 для отправки вызовов на ViP-устройства в квартире Для конфигурации используйте программное обеспечение ViP Manager.
- Çağrıları dairenin ViP aygıtlarına göndermek için VS8101 nolu ürünün kullanımı

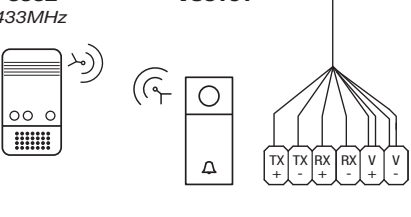

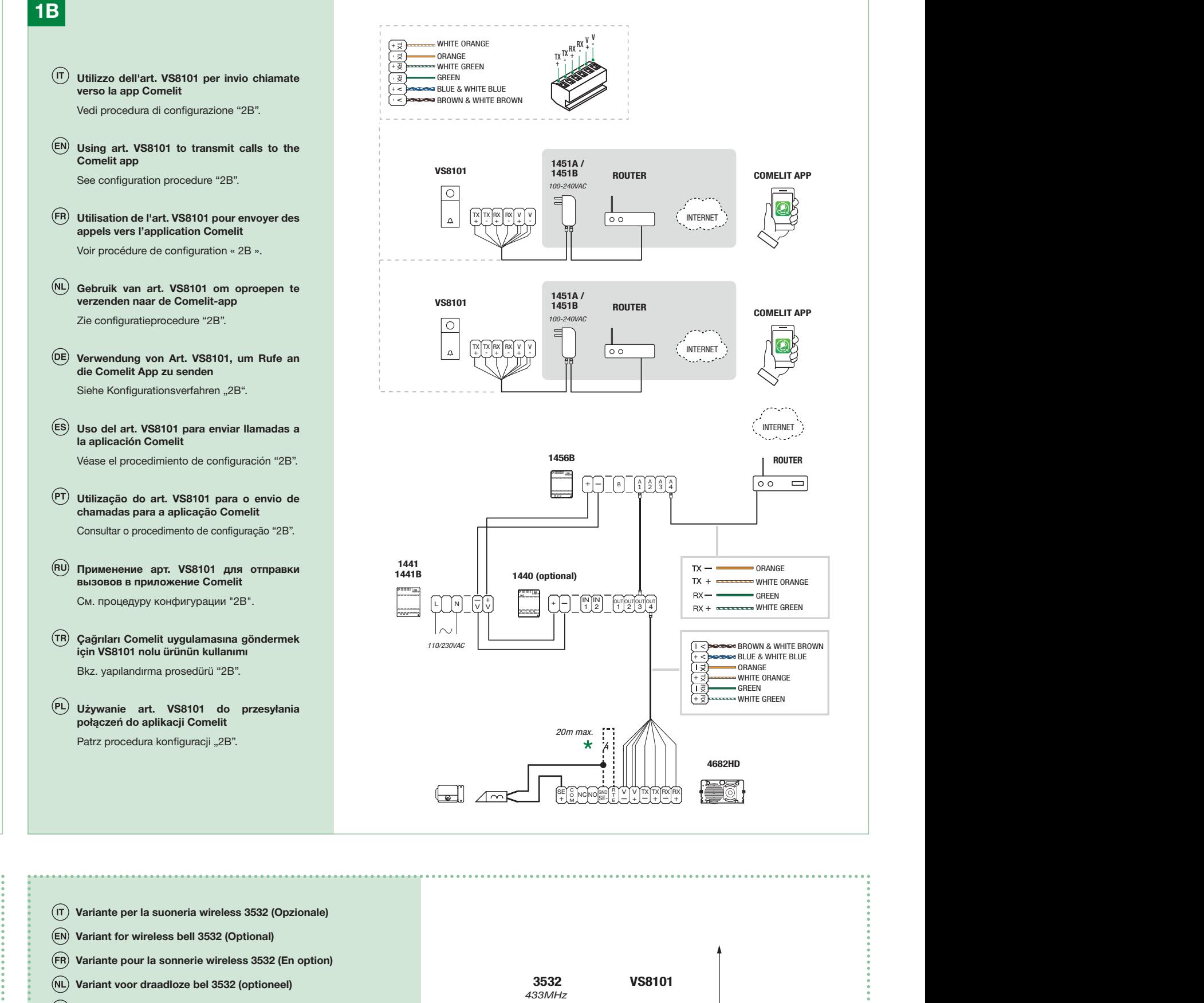

Variante pour le système de fermeture électrique (En option) Variante pour la sonnerie wireless 3532 (En option)

 $\widehat{E(N)}$  Variant for electric door lock (Optional)

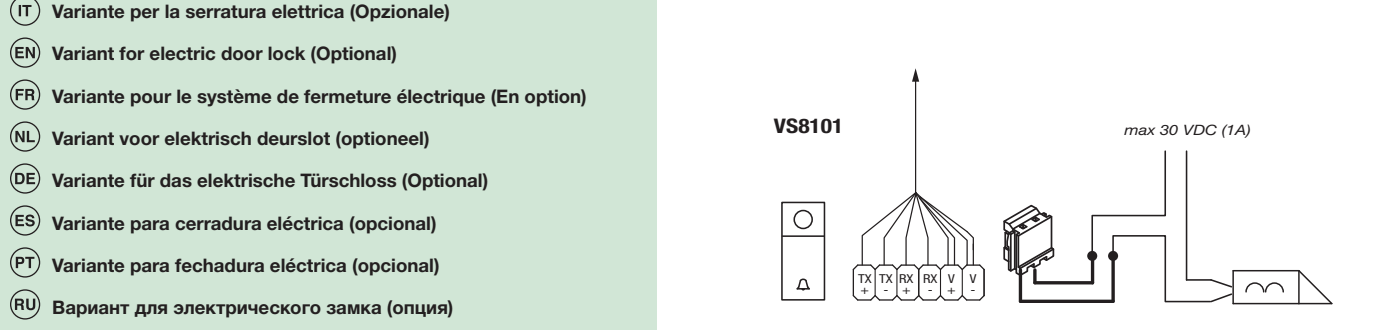

 $\overline{M}$  Variant voor elektrisch deurslot (optioneel)

 $\overline{PT}$  Variante para fechadura eléctrica (opcional)

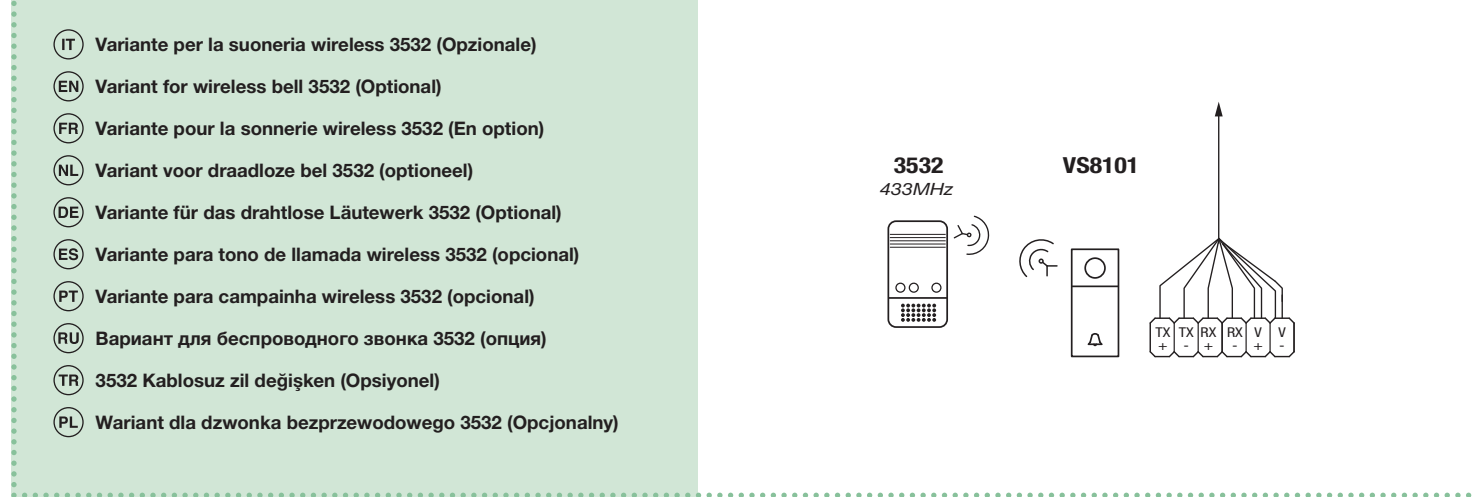

 $\overline{R}$  Вариант для электрического замка (опция)

Variante für das elektrische Türschloss (Optional) Variante für das drahtlose Läutewerk 3532 (Optional)

Elektrikli kapı kilidi için değişken (Opsiyonel) 3532 Kablosuz zil değişken (Opsiyonel)

 $P<sub>PL</sub>$  Wariant dla zamka elektrycznego (Opcionalny)

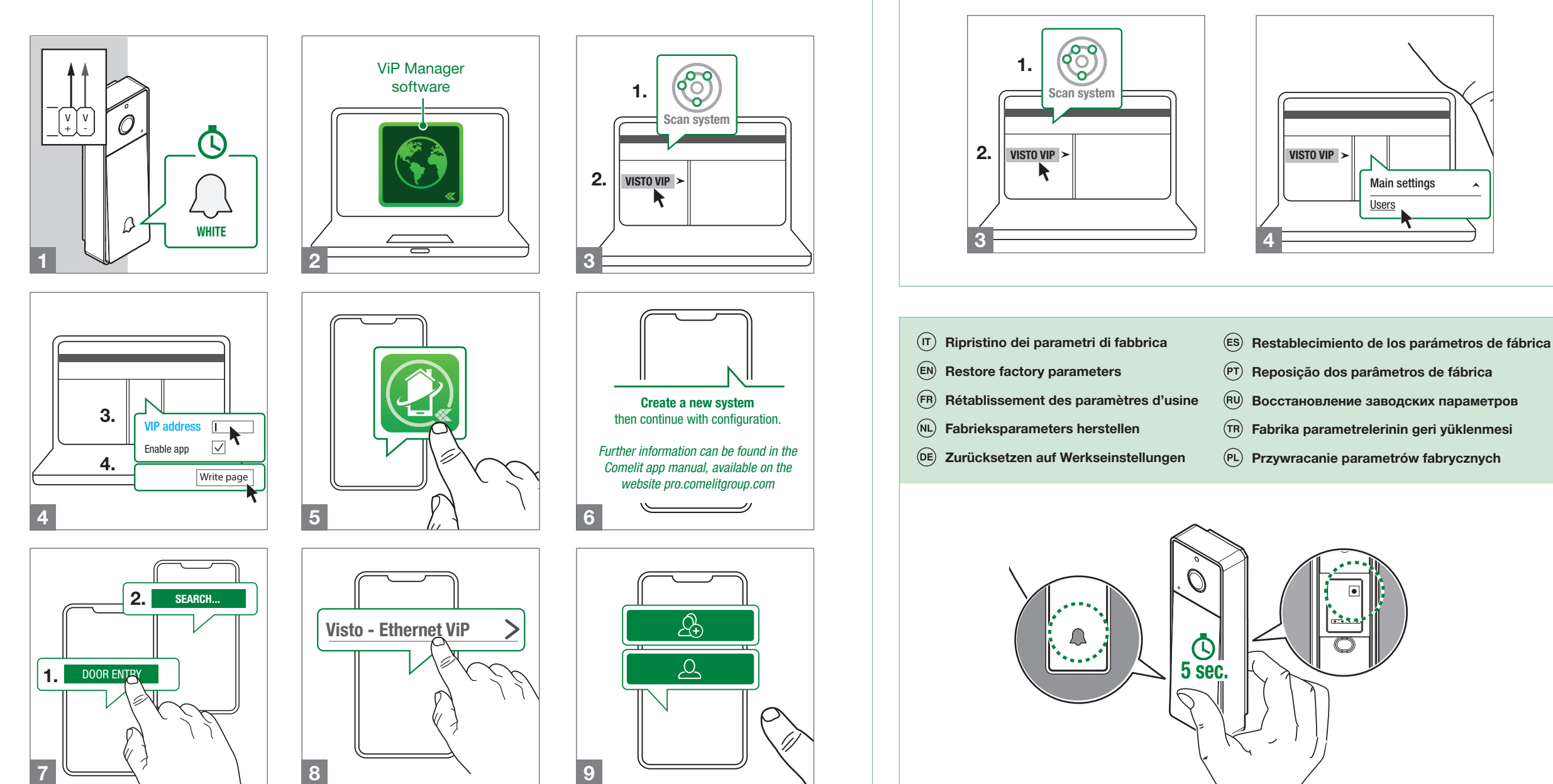

- 2B
- Attenzione! Configurazione valida solo per impianti del tipo 1B (Vedi schema).

La app Comelit correttamente configurata su smartphone e tablet consente di<br>ricevere le chiamate provenienti dall'art. VS8101. Effettuare il download della app Comelit dal relativo store, installarla ed eseguire la configurazione "2B" riportata di seguito.

Caution! Configuration only applies to 1B type systems (see diagram).

The Comelit app, when correctly configured on a smartphone and/or tablet, can be used to receive calls originating from art. VS8101. Download the Comelit app from the relevant store, install it and carry out "2B" configuration as detailed below:

Die korrekt konfigurierte Comelit-App auf Ihrem Smartphone und/oder Tablet ermöglicht es Ihnen, Anrufe von Art. VS8101 zu empfangen. Laden Sie die Comelit-App aus dem entsprechenden Store herunter, installieren Sie sie und führen Sie die nachstehende Konfiguration ..2B" durch:

Attention ! Configuration valide uniquement pour les installations du type 1B (Voir schéma).

 $(\mathsf{ES})$ ¡Atención! Configuración válida solo para instalaciones de tipo 1B (véase esquema).

L'application Comelit correctement configurée sur smartphone et/ou tablette permet de recevoir les appels provenant de l'art. VS8101. Télécharger l'application Comelit à partir du store correspondant, l'installer et procéder à la configuration « 2B » expliquée ci-après :

Let op! Configuratie is alleen geldig voor systemen type 1B (zie schema).

Met de correct geconfigureerde Comelit-app op smartphone en/of tablet is het mogelijk oproepen te ontvangen afkomstig van art. VS8101. Download de Comelitapp van de betreffende app store, installeer hem en voer de configuratie "2B" uit die hieronder wordt getoond:

Achtung! Konfiguration nur für die Anlagen des Typs 1B gültig (siehe Schaltplan).

La app Comelit, configurada correctamente en el smartphone y/o tablet, permite recibir llamadas procedentes del art.VS8101. Descargar la app Comelit desde la correspondiente tienda, instalarla y efectuar la configuración "2B" indicada a continuación:

Atenção! Configuração válida apenas para instalações do tipo 1B (consultar esquema).

A aplicação Comelit correctamente configurada num smartphone e/ou tablet, permite receber as chamadas provenientes do art. VS8101. Transferir a aplicação Comelit a partir da loja, instalá-la e realizar a configuração "2B", indicada a seguir:

Внимание! Конфигурация действительна только для систем типа 1B (см. схему).

Правильно настроенное на смартфонах и/или планшетах приложение Comelit позволяет принимать вызовы, поступающие с арт. VS8101. Загрузите приложение Comelit через соответствующий магазин, инсталлируйте его и выполните конфигурацию «2B», приведенную ниже:

Uwaga! Konfiguracja ważna tylko dla systemów typu 1B (patrz schemat).

Aplikacja Comelit prawidłowo skonfigurowana na smartfonie/tablecie umożliwia otrzymywanie połączeń pochodzących z VS8101. Pobrać aplikację Comelit z odpowiedniego sklepu, zainstalować ją i wykonać konfigurację "2B" przedstawioną poniżej:

Dikkat! Konfigürasyon sadece 1B tipi sistemler için geçerlidir (Şemaya bakınız).

Akıllı telefona ve/veya tablete doğru şekilde konfigüre edilmiş Comelit uygulaması, VS8101 cihazından çağrılar almanıza imkan tanır. Comelit uygulamasını ilgili store'dan indirin, kurun ve aşağıda belirtilen "2B" konfigürasyonunu gerçekleştirin:

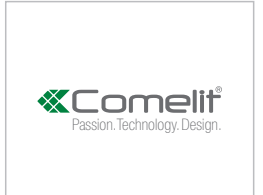

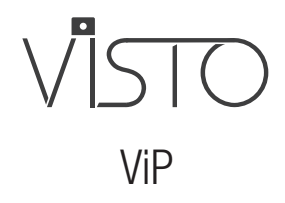

## Art. VS8101

Wiring diagrams and Comelit app

ViP Manager software

 $\sim$  1  $\sim$  2

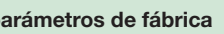

- 
- 
- 
- 

2.

OPTIONS

1.

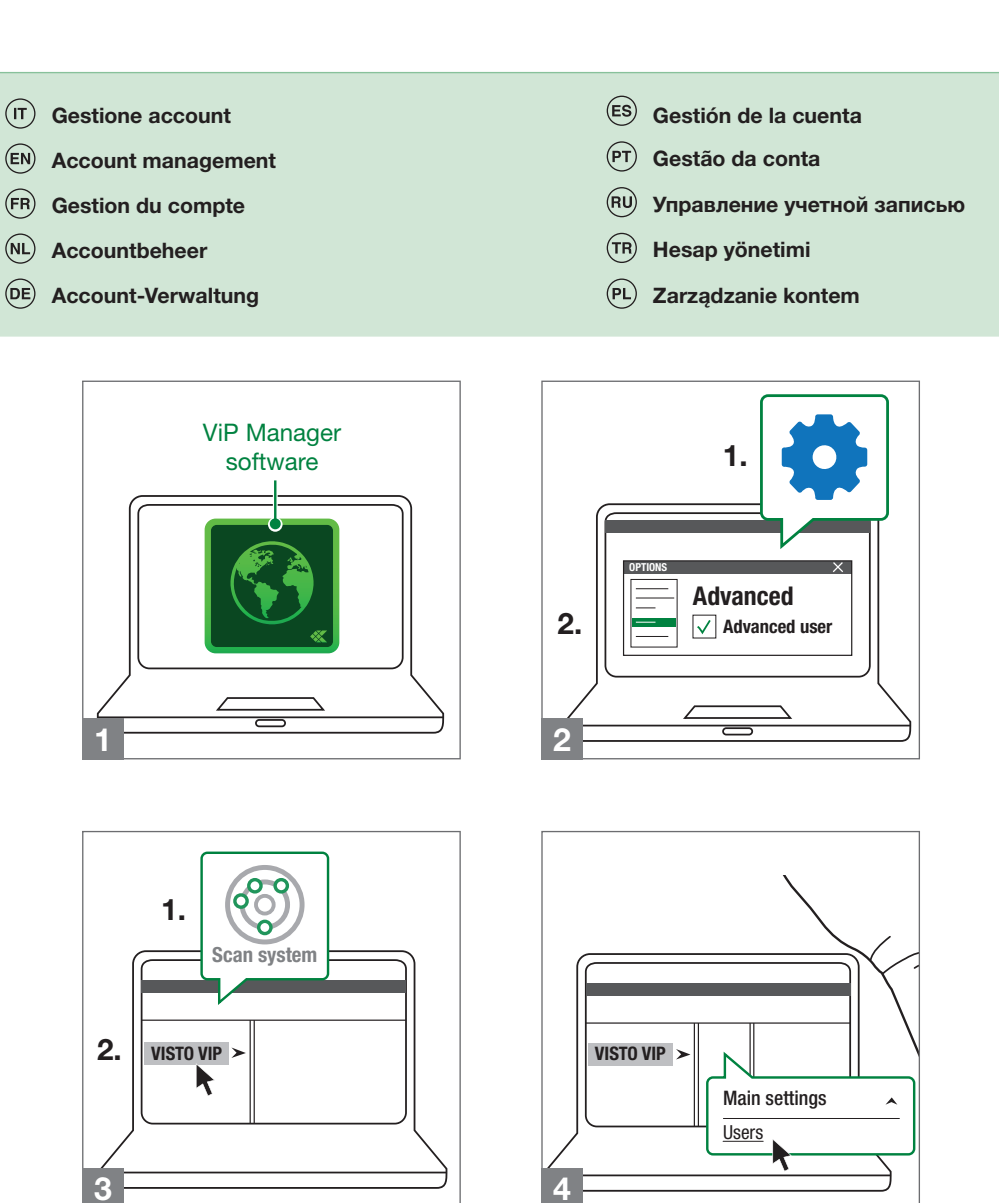

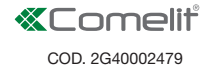